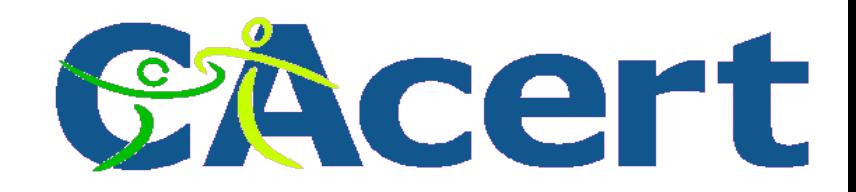

Remember, your sense of conviction and your involvement with the content of the presentation are critical to its succes

TIP

**© CAcert, 2008 Teus/HCC-Venlo 8 Jan 2008 50 slides minus 1 to go**

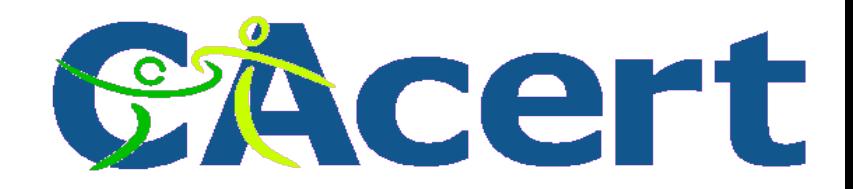

# **what is CAcert about?**

#### content

- − trust and identity
- − X.509 digital certificates
- − encryption technology
- **CAcert what it is, how to join and get certificate, services, and** 
	- why there is a CAcert community
- − the HowTo for Linux Firefox/Thunderbird and command line
	- certificate installation
	- certificate usage
- − why should I?
- − PGP/ GnuPG

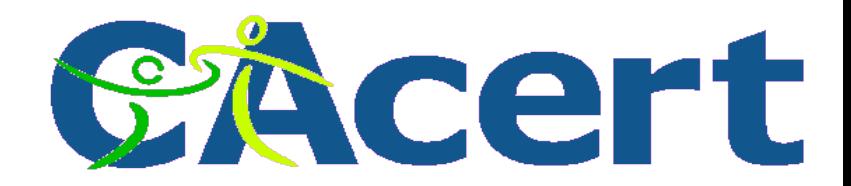

#### **on the internet nobody knows you are a dog**

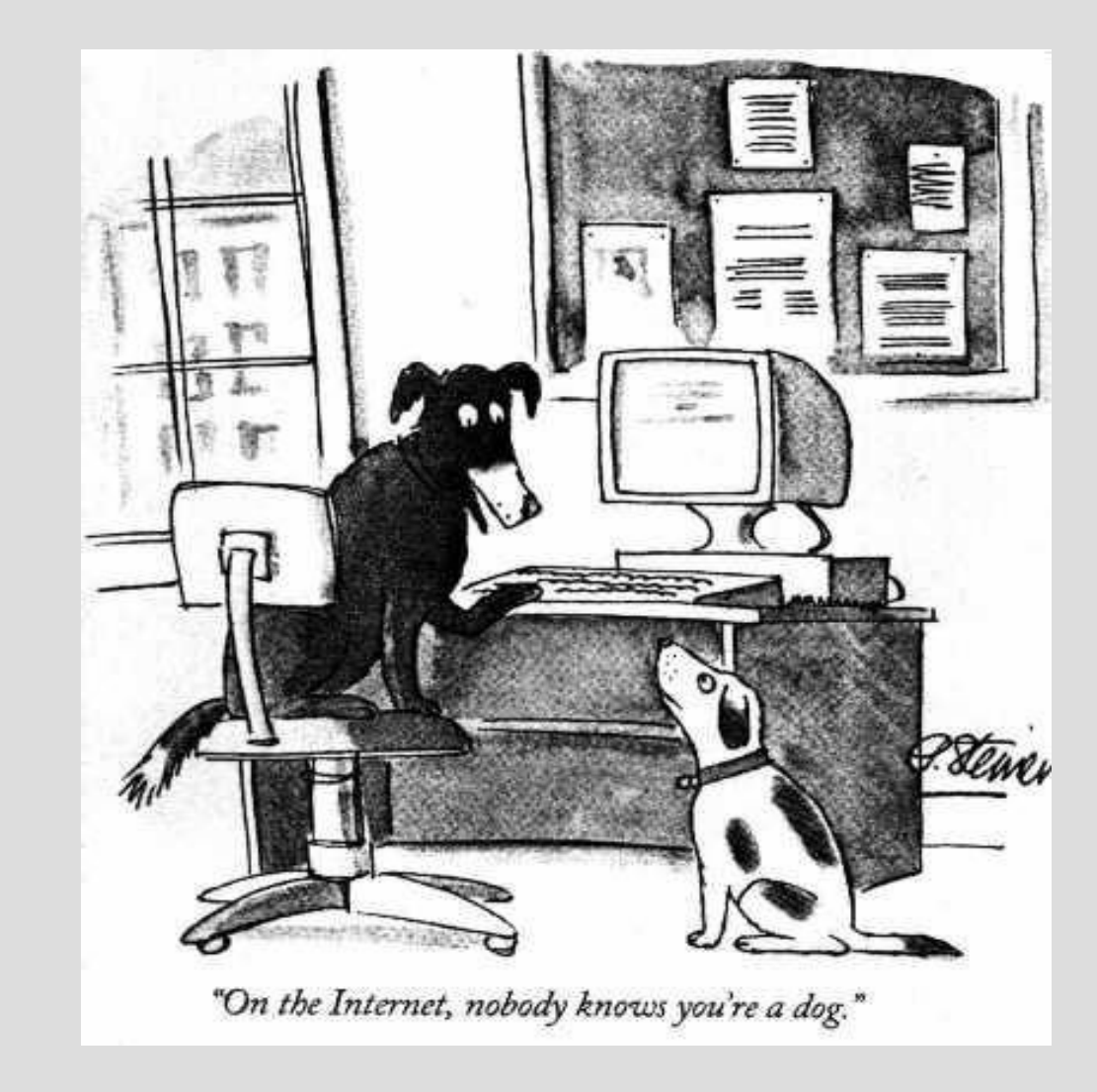

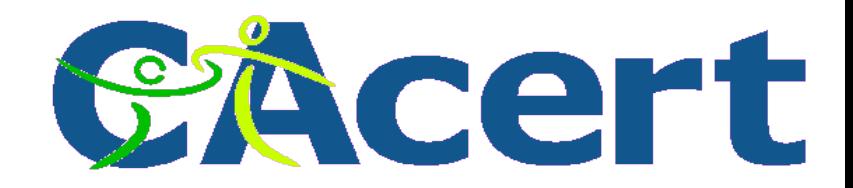

# **trust is not identification!**

#### who are they? trust worthy?

- use digital signatures for identification
- via Web of Trust identification
	- − GPG/PGP
	- − **CA**cert X.509 certificates

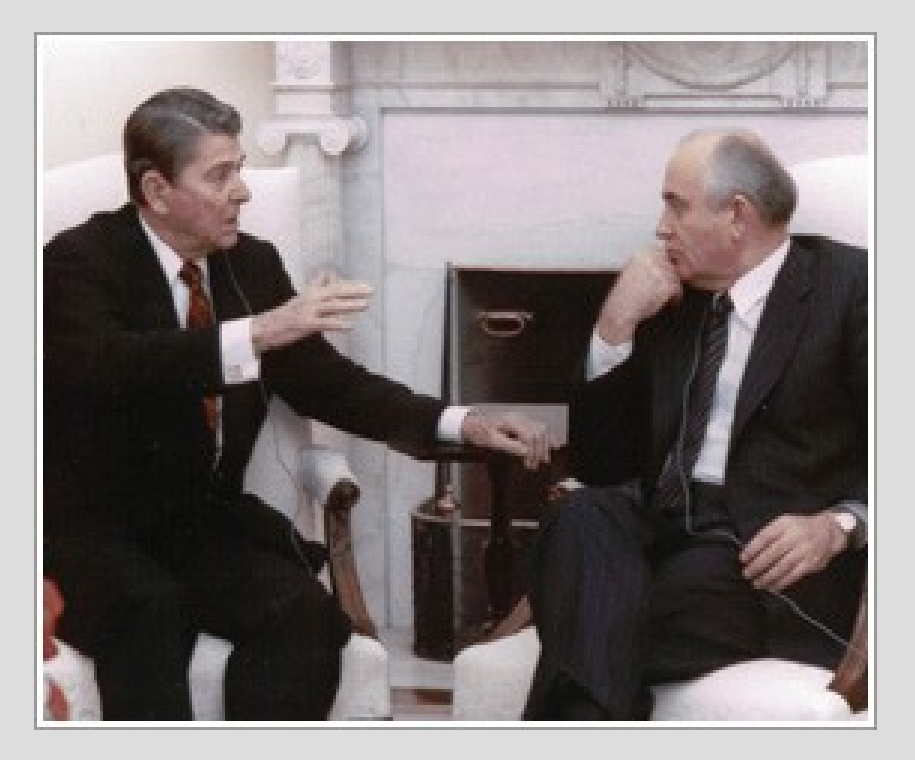

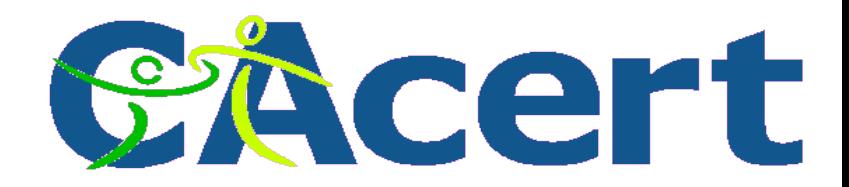

# **identification (your email from Nigeria)**

- verify email / web
	- − sender
	- − receiver
	- − MTA client
	- − MTA server
- forging

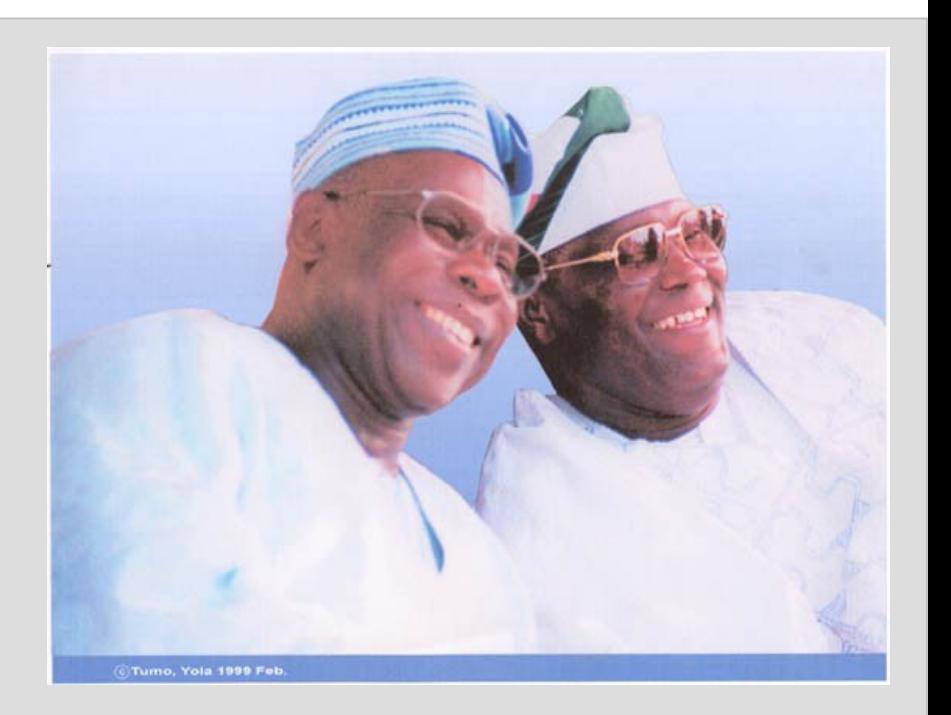

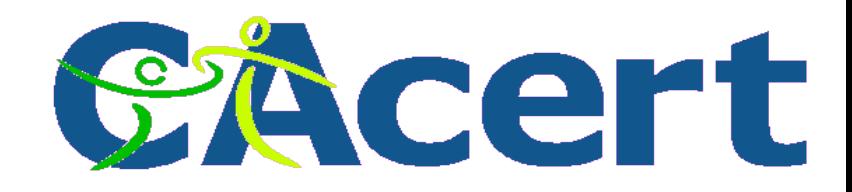

# **your passport is it really you?**

- BBC 1 Panorama 1<sup>st</sup> of December 2006
- Shahiba Tulaganova UK journalist:
	- − within 5 months on east European markets
	- − bought 20 EU passports, 5 other (UK, Dld, F, S, NL, B, Es, PO, G, Cs, Pl, Au, ....)
	- − 300-3000 euro each

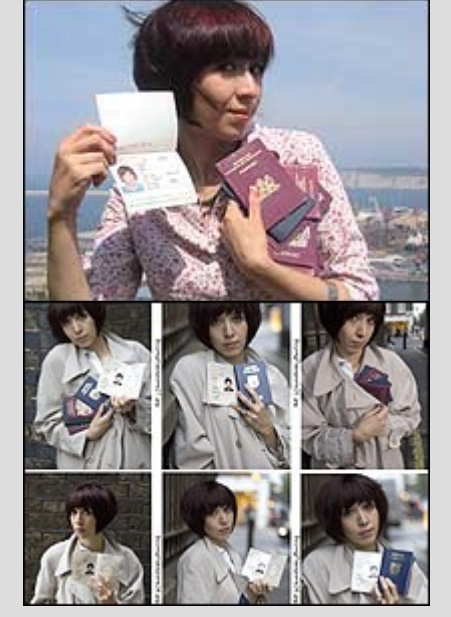

− and was able to pass UK border many times with them.

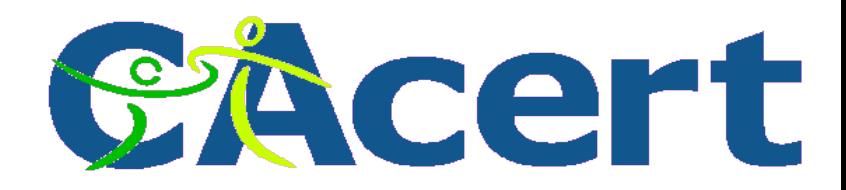

# **secure digital content**

- documents
- images
- software code

use stamping

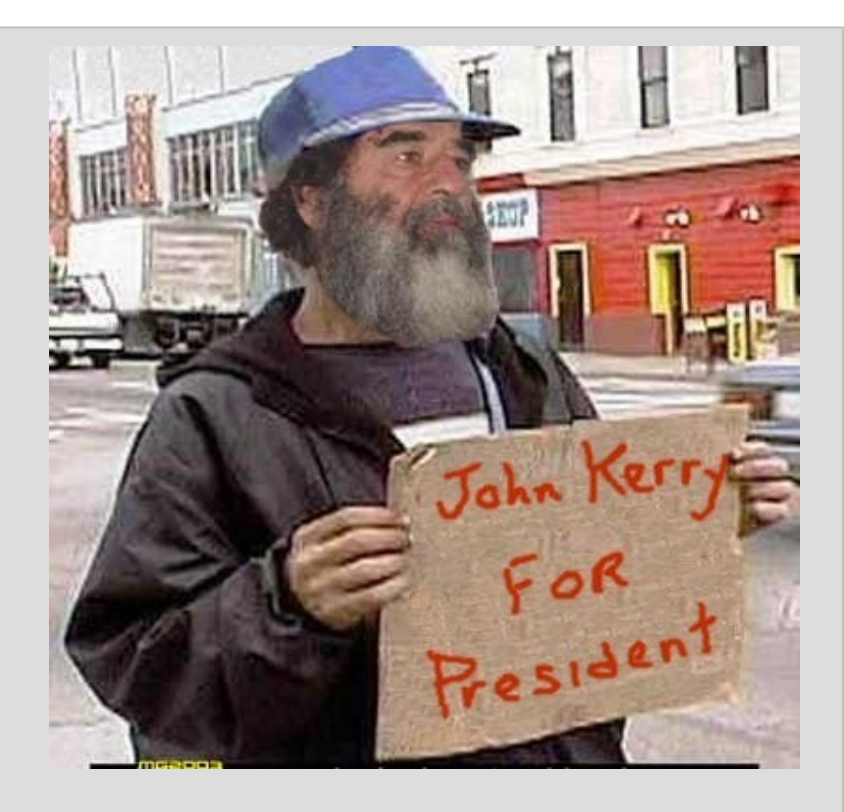

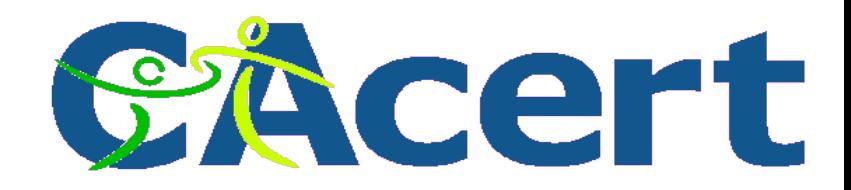

#### **secure data transfer**

- secure Socket Layer
	- − SSL
- Secure Hypertext Transfer Protocol
	- − https
- Virtual Private Network
	- − VPN

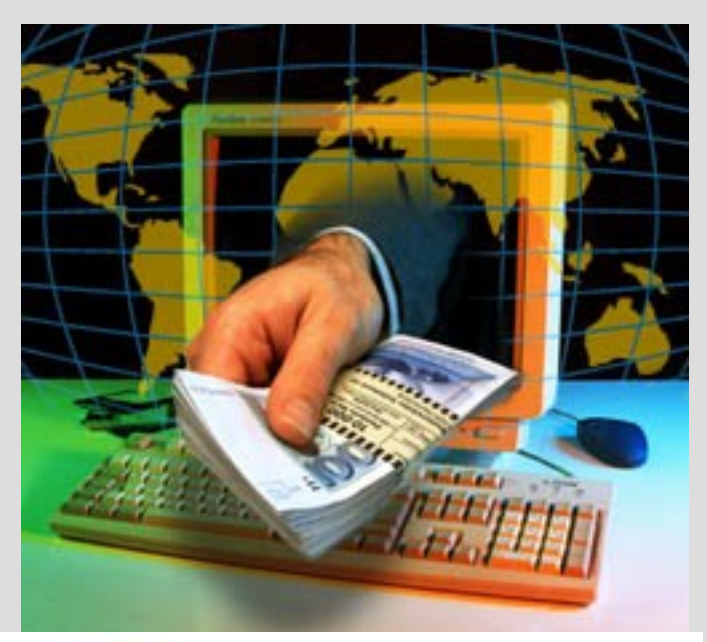

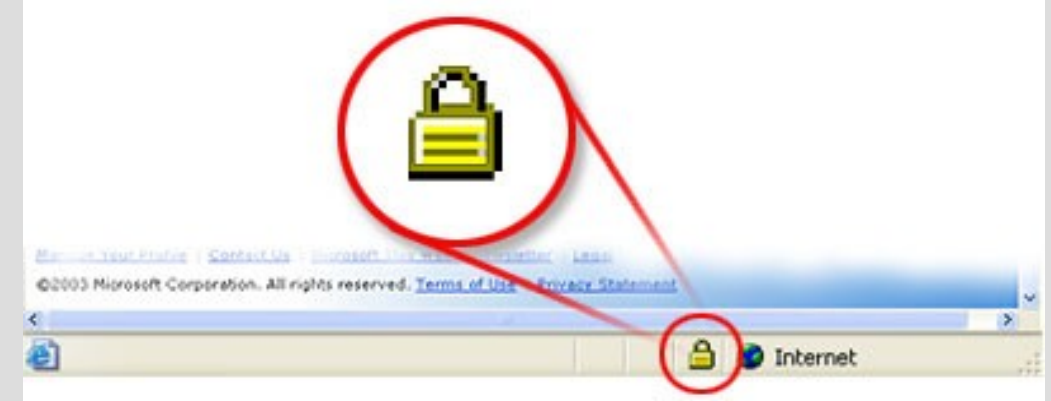

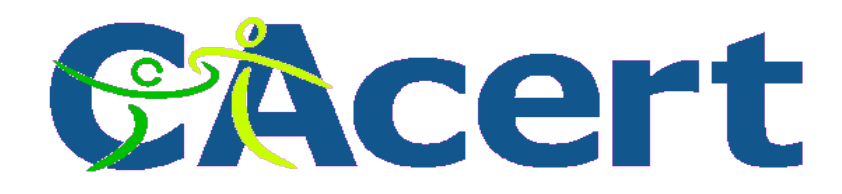

# **certificates are official**

• Pres. Clinton signed S 761 - The Millenium Digital Commerce Act June 30,2000.

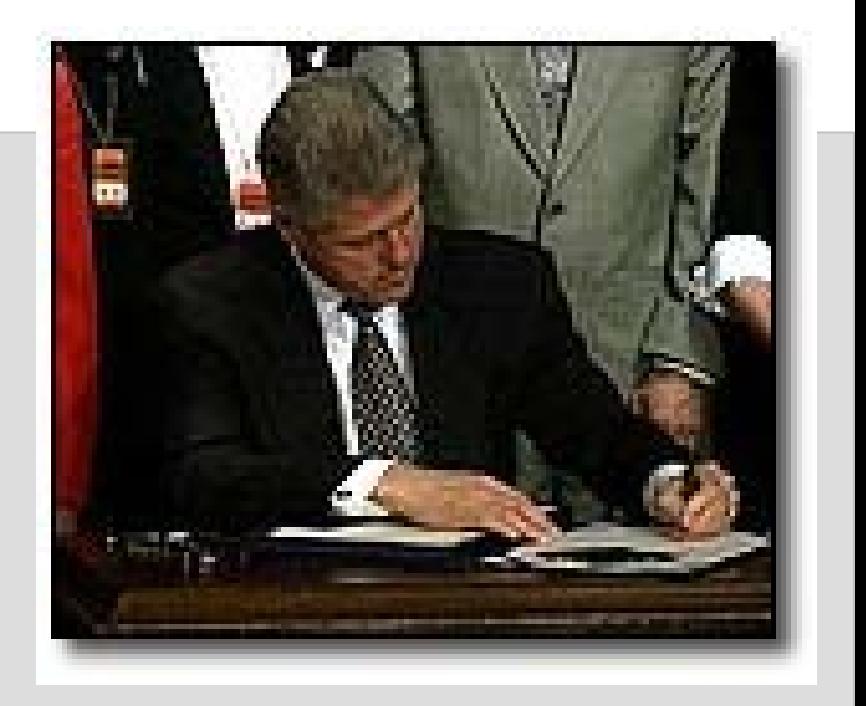

http://www.techlawjournal.com/cong106/digsig/Default.htm

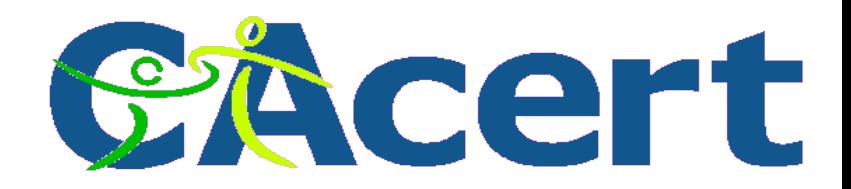

# **the technology: encryption**

- what is encryption
- what is encryption key
	- − Symmetric Key or shared key
	- − Private and Public key
- applications which use private/public key encryption
	- − PGP/GPG
	- − X.509 digital certificates

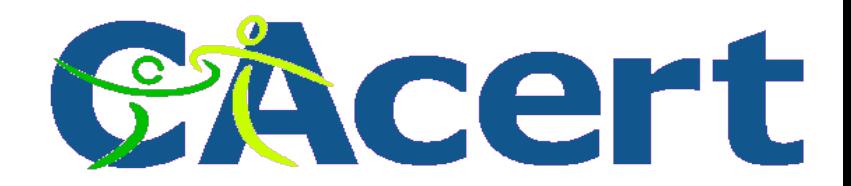

# **encryption**

Bruce Schneier:

"Any person can invent a security system

so clever

that she or he can't think of how to break it"

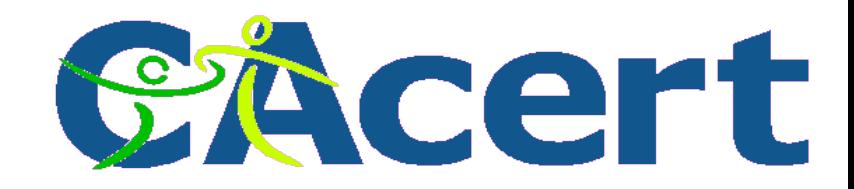

# **encryption**

- Herbern
- Enigma
	- − Germany second world war
	- − The mechanism
	- − hacked

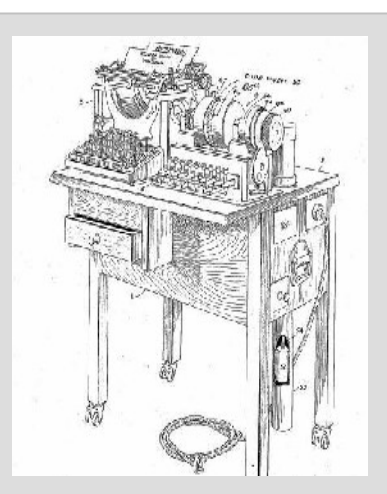

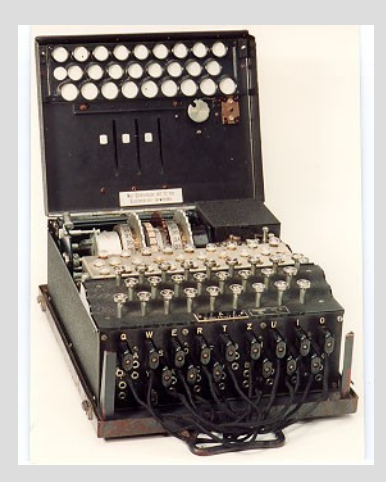

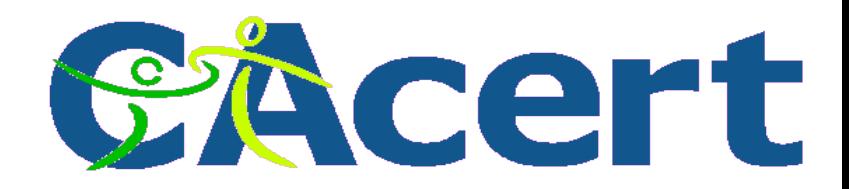

# **Enigma technology**

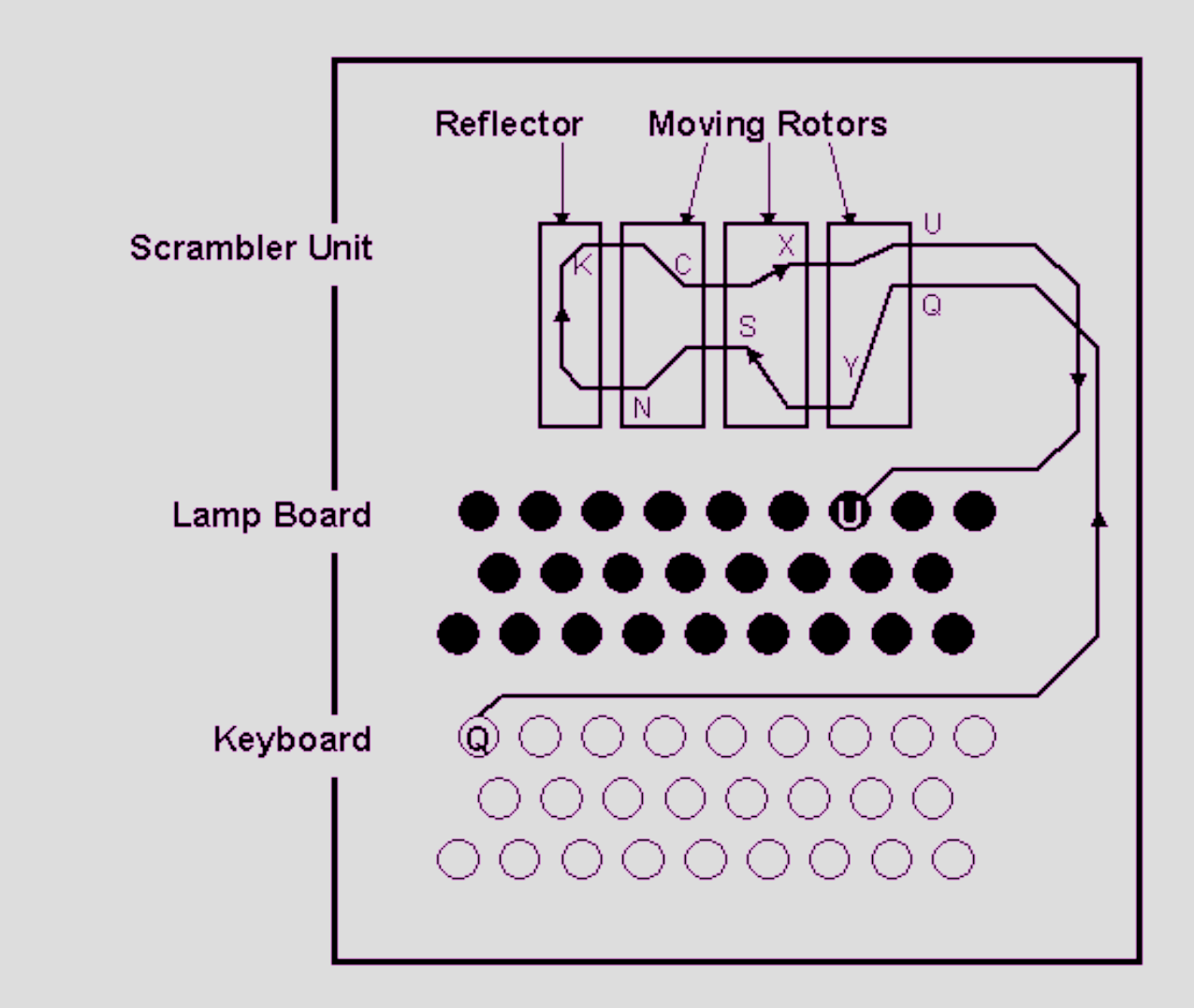

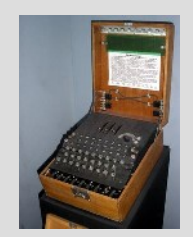

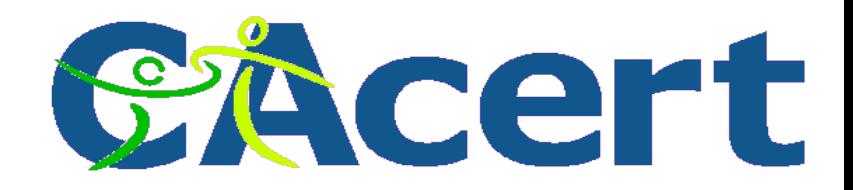

# **RFID chip hacked Dec 2007**

- Mifar RFID chip of NXP (Philips)
- Karsten Nohl and Henryk Plötz
- 48 bits but only 16 bits used
- implications:
	- − car keys

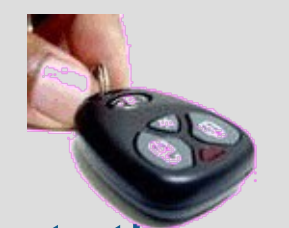

- − public transportation cards
- − FIFA World Cub tickets

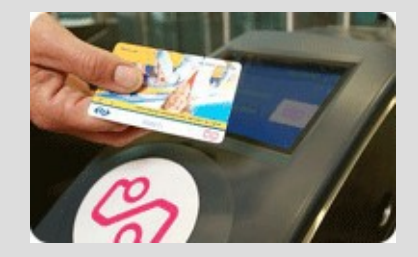

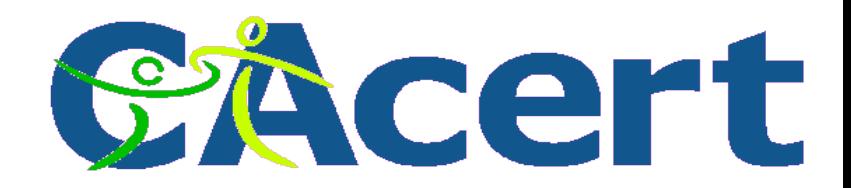

# **encryption key types**

# symmetric key encryption

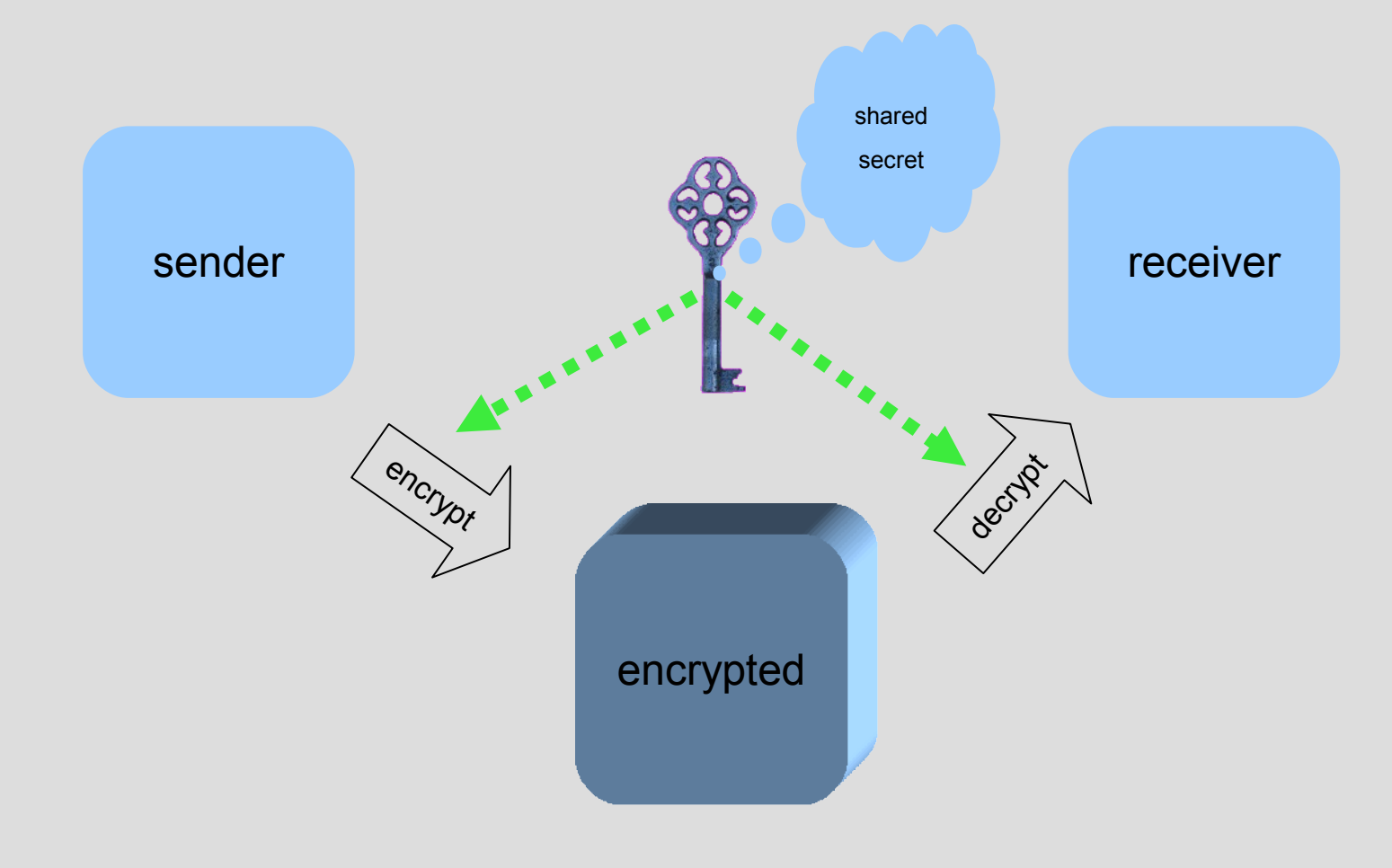

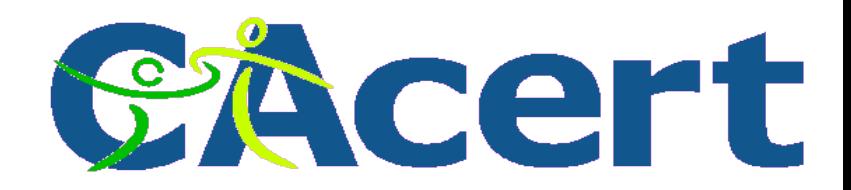

#### **asymmetric key encryption**

# that message can only be read by him

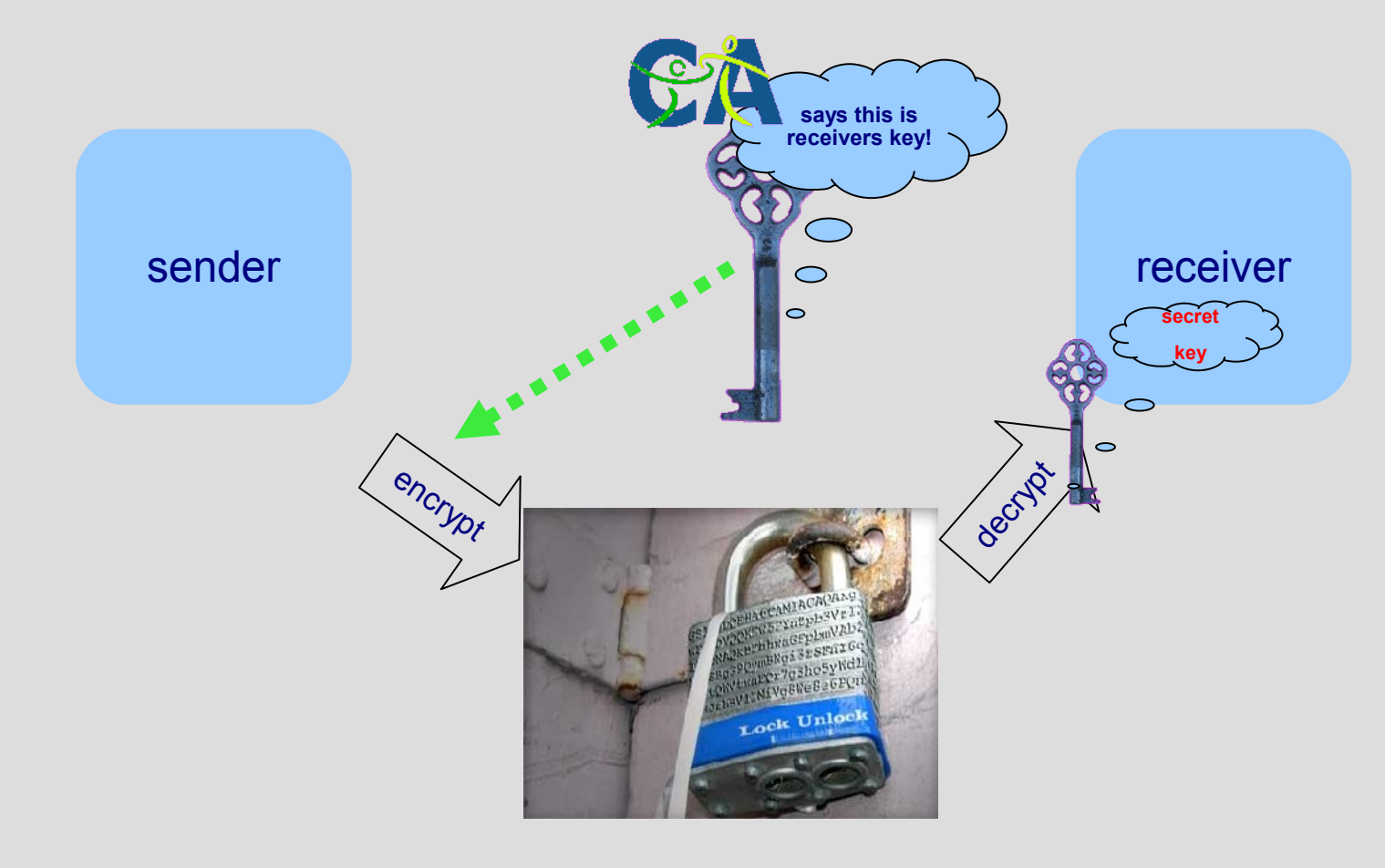

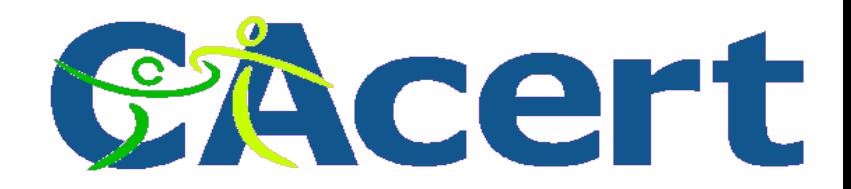

#### **asymmetric key encryption**

# that message can only come from him!

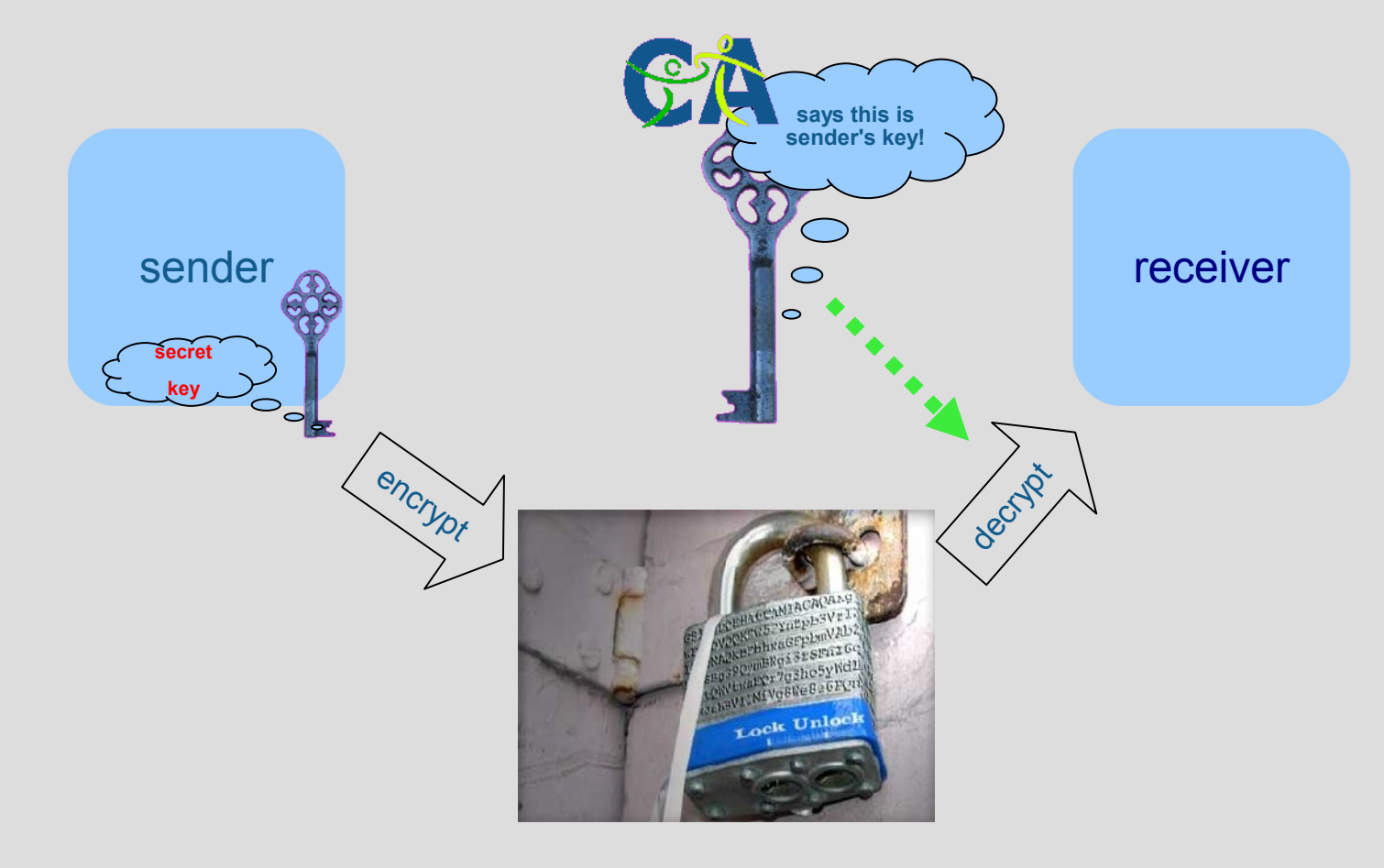

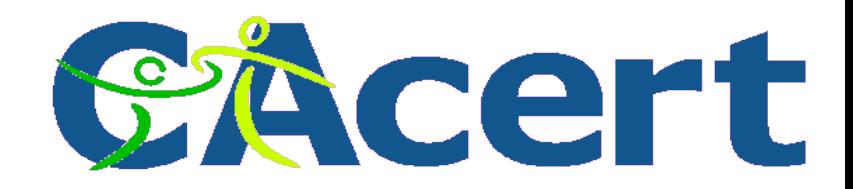

#### **how do "signatures" work**

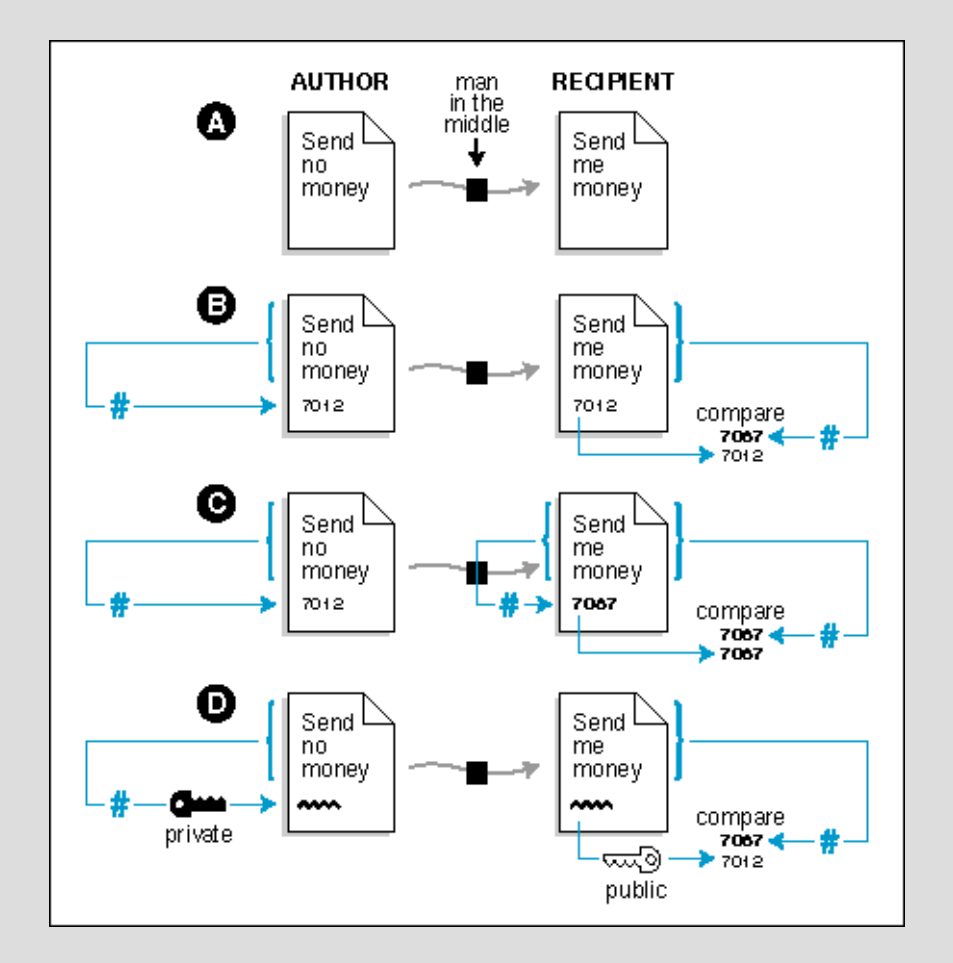

**© CAcert, 2008 Teus/HCC-Venlo 8 Jan 2008 50 slides minus 18 to go**

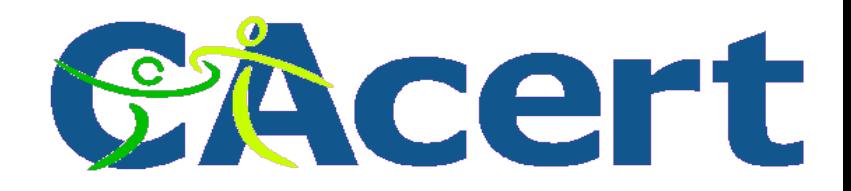

# **Certificate Authority signature**

- create private key and public key
- send public key to CA:
	- − Cert Signing Request (CSR)
- CA signs public key of individual:
	- − this public key is from him!
- yes the pub key comes from him!
- yes it is his signature on this email! this is cool!

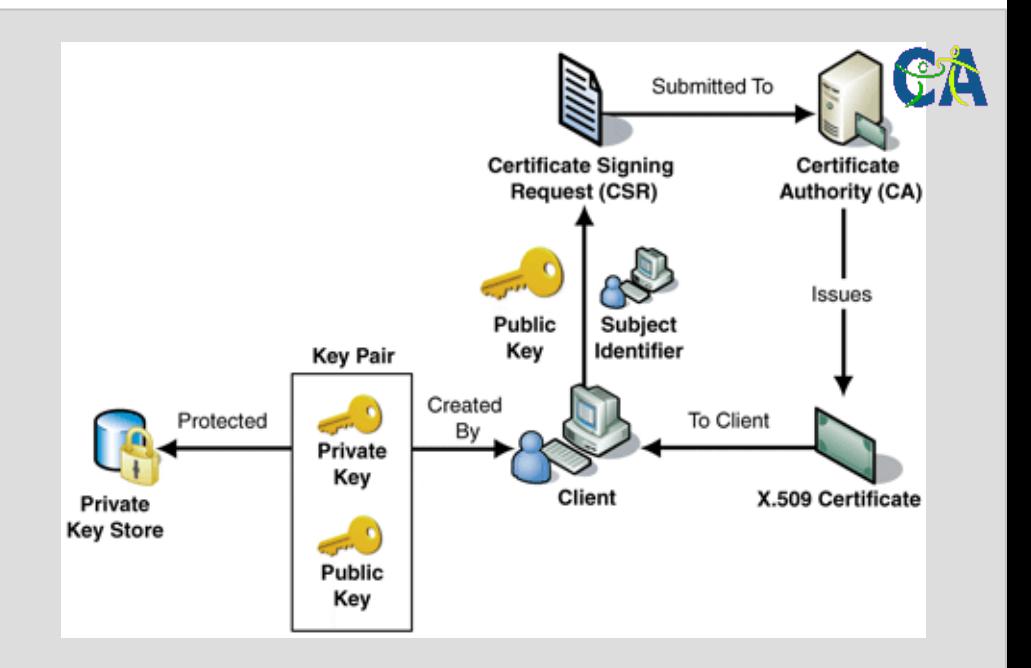

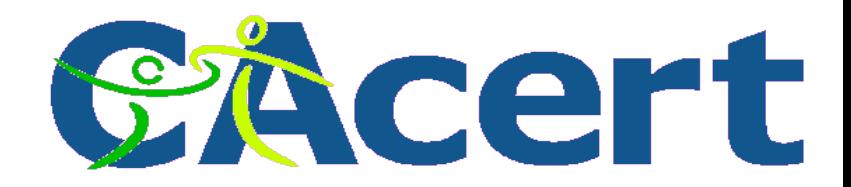

#### **Email and signatures**

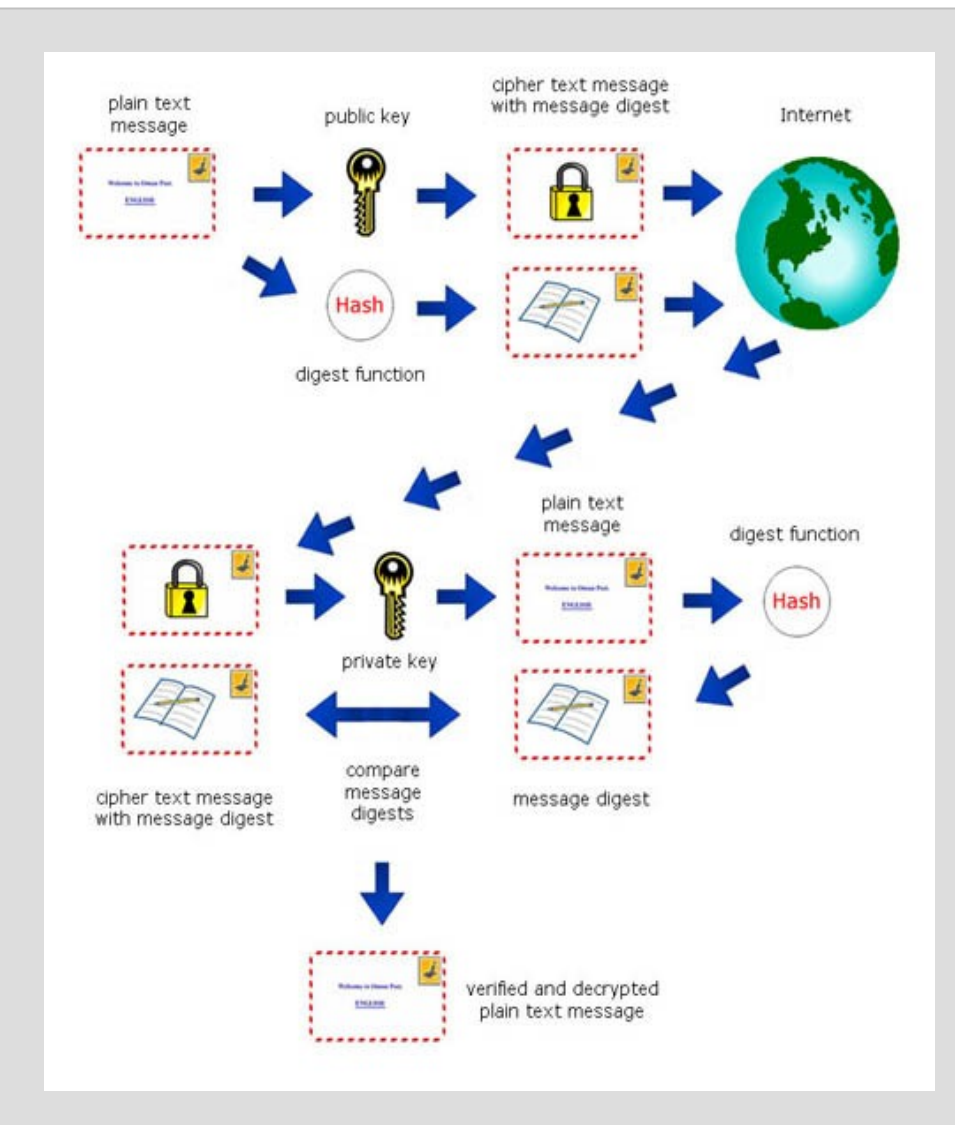

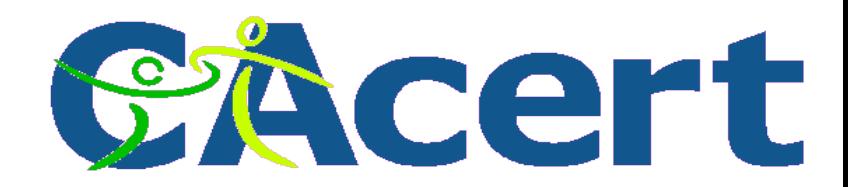

# **the practice: encrypted and signed email**

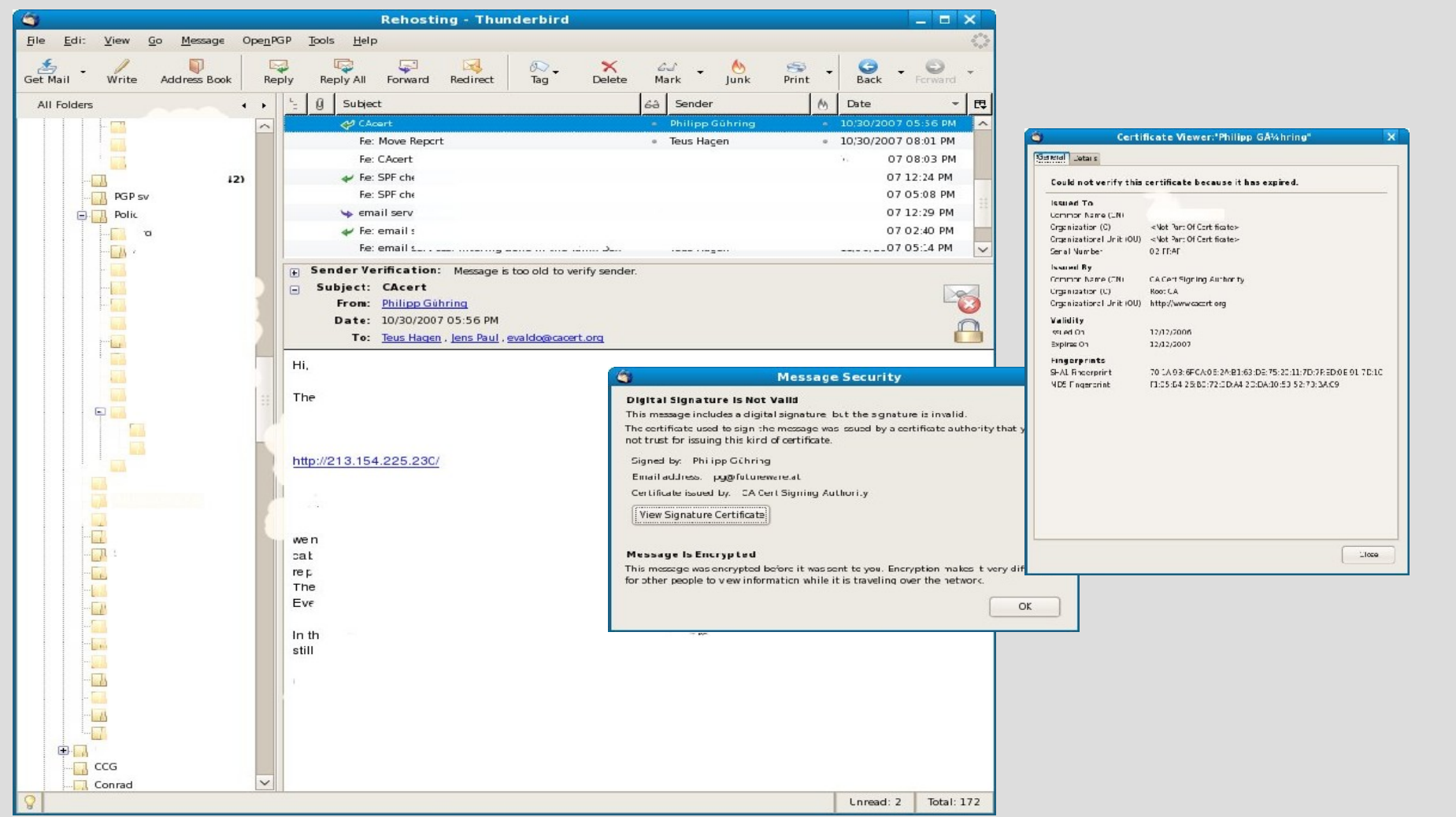

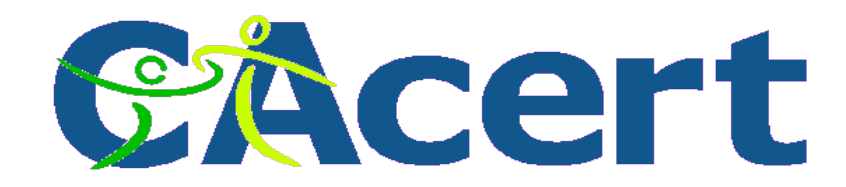

# **the CAcert CA? certificates free for everyone**

- **join CAcert Community** 
	- − agree with privacy rules
	- − agree with CAcert Community Agreement
	- − get CAcert account: join via http://www.cacert.org

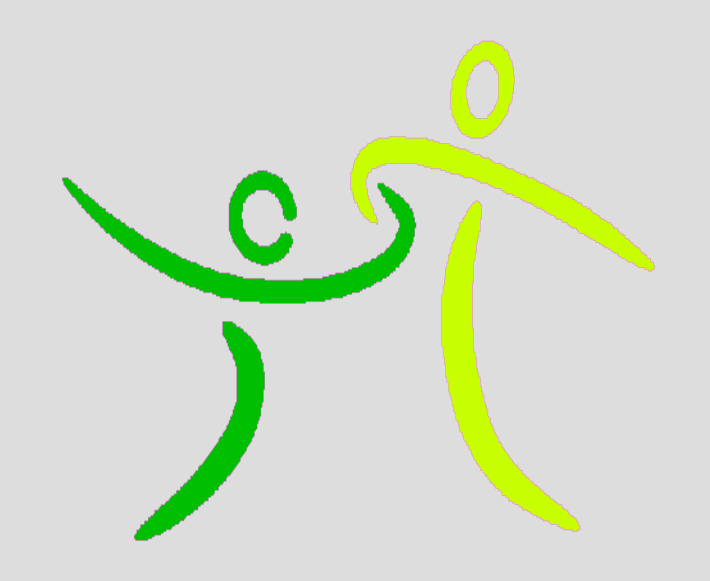

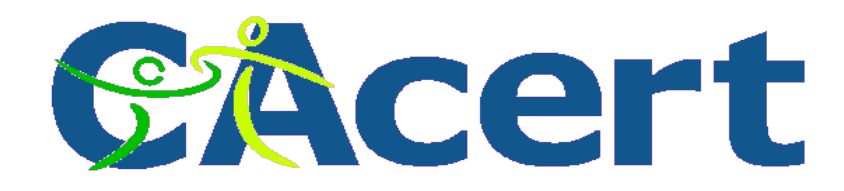

# **HowTo join Community**

# register

- create
	- − a **CA**cert account
	- − password/phrase
	- − five Q/A's
- remember them!

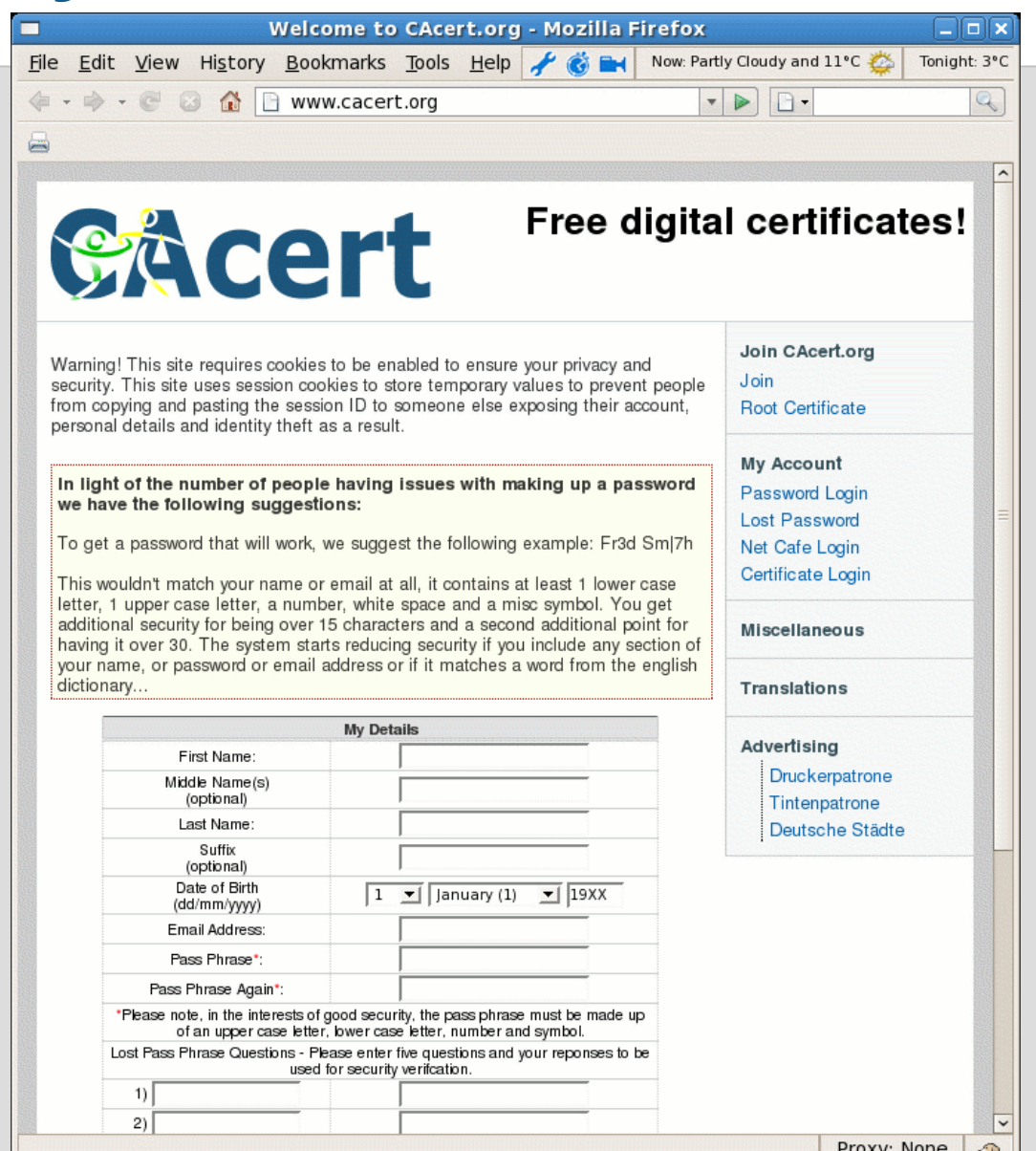

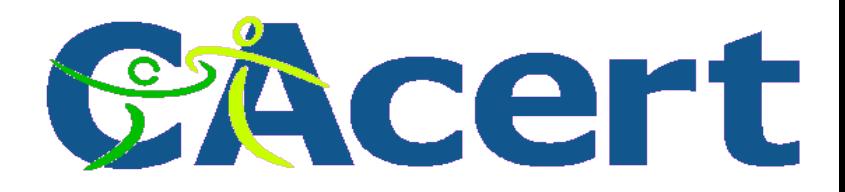

# **Get identity checked! the Assurance**

- complete **CA**cert Assurance Form (paper ware)
- show your Identity Cards to **CA**cert Assurer sign CAP and

show passport, driver license, the more the better

- await Assurer to complete the assurance you get points **10-35** per assurance (you need >50!) and you get an email, view your details
- create email/domain certificate entry
- at home: create, cut/paste your Certificate Sign Request to **CA**cert web site and import the new certificate

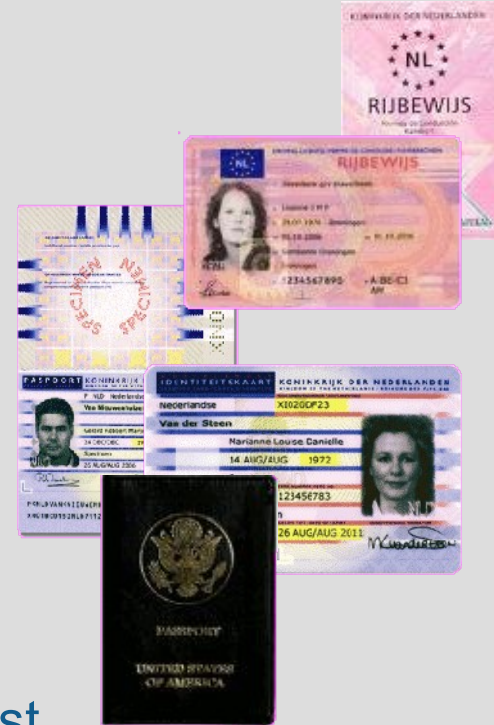

# **CAP form**

#### complete **CAP** with

- $\div$  full name
- $\rightarrow$  date of birth
- primary email address
- $\rightarrow$  date of Assurance
- $\rightarrow$  signature while there

# **CACErt** CAcert Assurance Programme

CAcert Inc. - P.O. Box 4107 - Denistone East NSW 2112 - Australia - http://www.CAcert.org

CAcert's Root Certificate fingerprints: A6:1B:37:5E:39:0D:9C:36:54:EE:BD:20:31:46:1F:6B and 135C EC36 F49C B8E9 3B1A B270 CD80 8846 76CE 8F33

To the Assurer: The CAcert Assurance Programme (CAP) aims to verify the identities of Internet users through face-to-face witnessing of government issued identity documents. The Applicant asks you to verify to CAcert.org that you have met them and verified their identity against one or more original, trusted, government photo identity documents.

If you have ANY doubts or concerns about the Applicant's identity, DO NOT COMPLETE OR SIGN this form. For more information about the CAcert Assurance Programme, please visit: http://www.CAcert.org As the assurer, you are required to keep the signed document on file for 7 years. Should CAcert Inc. have any concerns about a meeting taking place, CAcert Inc. can request proof, in the form of this signed document, to ensure the process is being followed correctly. After 7 years if you wish to dispose of this form it's preferred that you shred and burn it. You do not need to retain copies of ID at all. It's encouraged that you tear the top of this form off and give it to the person you are assuring as a reminder to sign up, and as a side benefit the tear off section also contains a method of offline verification of our fingerprints.

#### **Applicant's Statement**

Full Names:

Date of Birth: (YYYY-MM-DD)

Email Address:

I hereby confirm that the information stated above is both true and correct, and request the CAcert Assurer (identified below) to witness my identity in the CAcert Assurance Programme.

Applicant's signature:

Date (YYYY-MM-DD): 20 - -

#### **CAcert Assurer**

Assurer's Name:

Assurer's signature: Date (YYYY-MM-DD): 20 - -

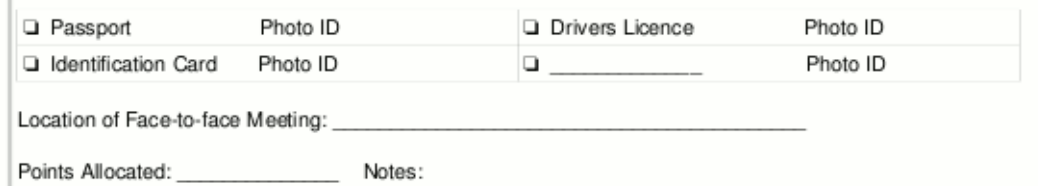

teus/nov 2007 (c) CAcert, 2007

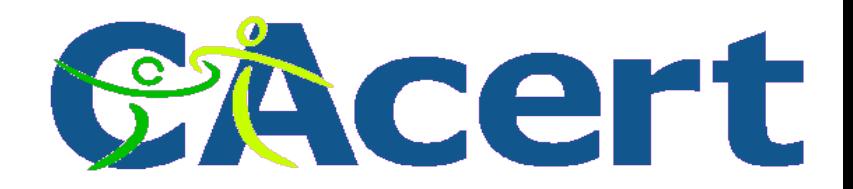

## **CAcert Organisation Assurance**

- the organisation entity is in control:
	- − domain server certificates
	- − Email certificates for individuals within the organisation
- Organisation needs to have:
	- − CAcert Assured administrator > 100 WoT points

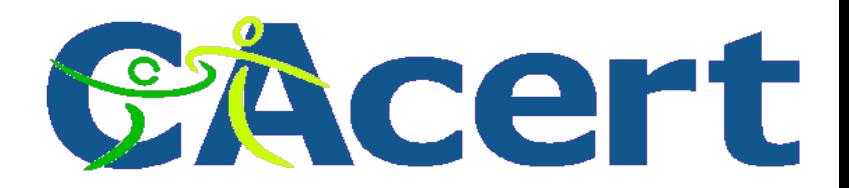

# **Organisation Assurance requirements**

Legality of organisation:

eg registration proof at trade office

- proof (CEO) signatures/stamps are legal
- proof system administrator can acquire and manage certificates (formal letter of designation)
- Completed **CA**cert Organisation Assurance form
- Assured by **CA**cert Organisation Assurer

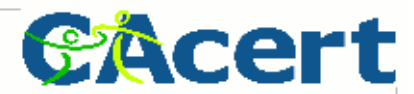

**CAcert Organisation Assurance Programme COAP** 

# **COAP form**

CAcert

# **Organisational**

**Assurance** 

Programme

#### details / policy is country dependent

CAcert is an international organisation. The English language is chosen to be the formal language. For your convenience a translation to Dutch is provided here in *Italic*. The translation is to be considered a help only. English remains the ruling language.

CAcert is een internationale organisatie. Engels is de gevoerde taal binnen de organisatie. Als hulp is hier een vertaling in het Nederlands bijgevoegd (cursief). De vertaling dient als hulp. De Engelse tekst is bindend.

#### Applicant (Aanvrager)

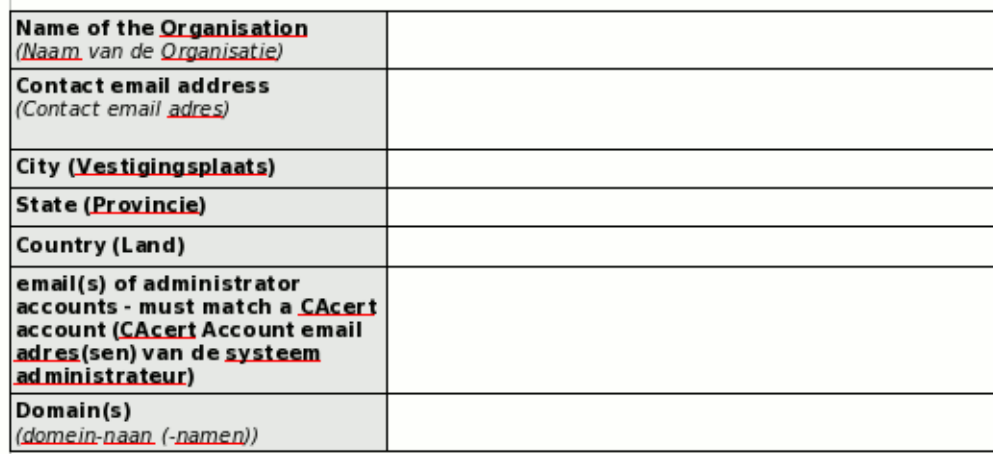

As proof for the legality, identity and legality of signatures for the organisation the following official documents, either original or in certified copies and not older as 4 weeks, are attached to this form.

De volgende bewijstukken voor de officiele naam van de Organisatie, haar rechtsform en de namen van de tekenbevoegden zijn de volgende originelen of gewaarmerkte copien niet ouder dan 4 weken, zijn bijgevoegd:

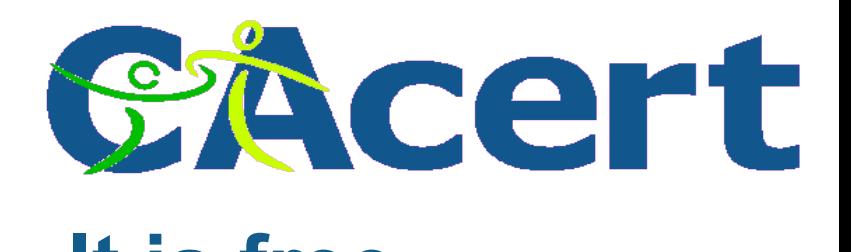

# **What does one get? It is free**

- Email certificates:
	- − as many as you have email addresses
	- − > 50 points your full name on it!
- domain certificates:
	- − as many as you have domains
	- − > 50 points
- code signing:
	- − > 100 points
- stamping service
- HowTo's and on line support

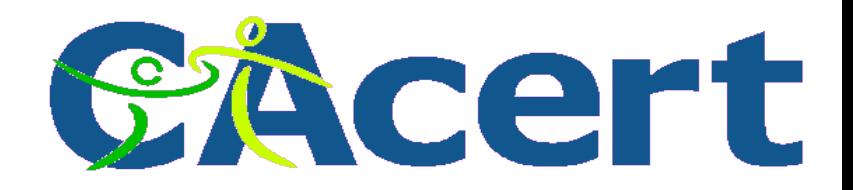

# **What is a digital certificate?**

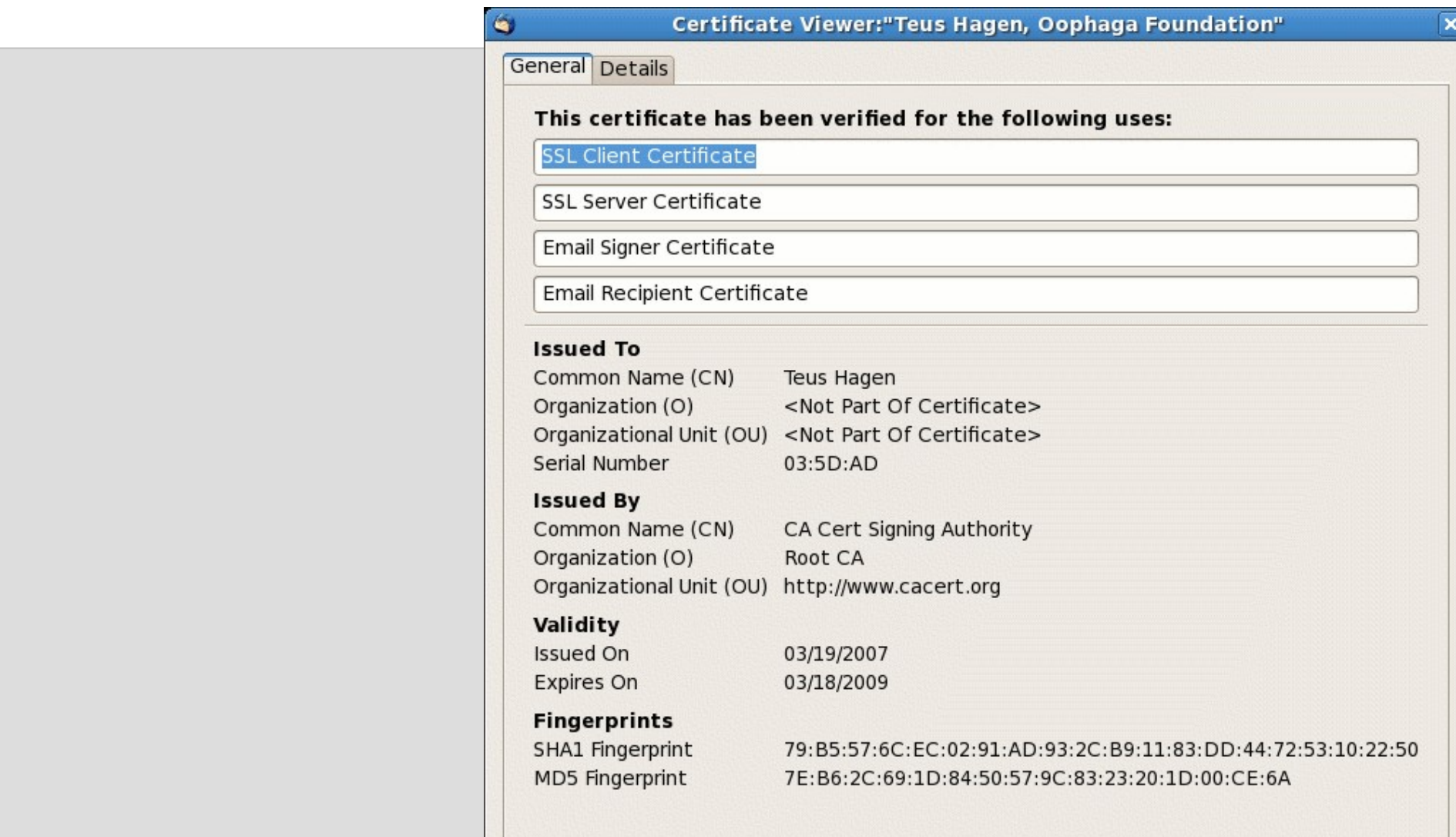

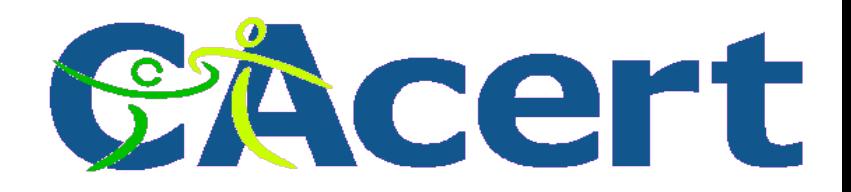

# **client certificate how to?**

- use your browser
- use firefox or
- use thunderbird
	- − edit
	- − preferences
	- − advanced
	- − certificates

This stick combines: CAcert certificate holder, CAcert certificate holder,<br>ultra violet flash light (non official paper will get highlighted), and 1 GB of encryption flash drive on one USB stick.

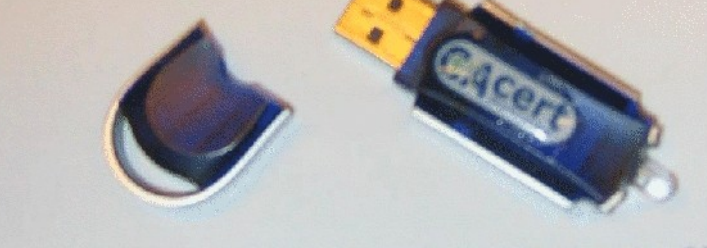

This is a mock up, 19<sup>th</sup> of October 2007, target pricing 25 US\$.

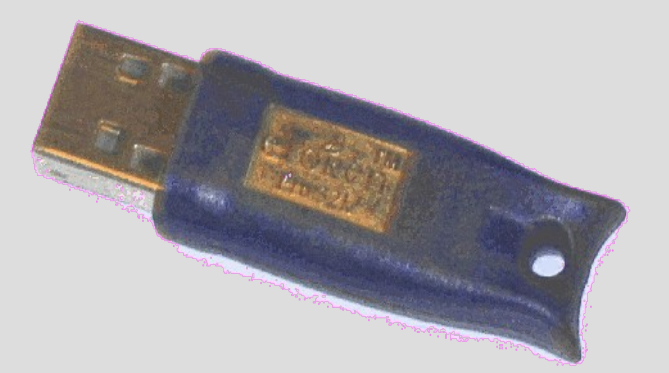

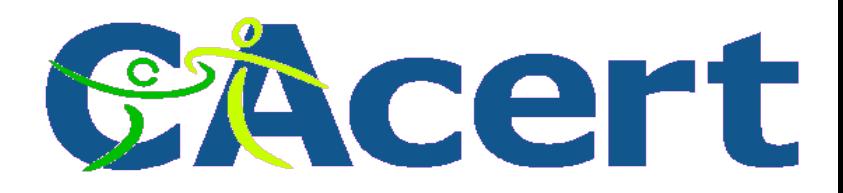

## **How does a certificate look like?**

- mcvax.theunis.org.pem
- mcvax.theunis.org.key
- mcvax.theunis.org.csr
- mcvax.theunis.org.crt
- mcvax.theunis.org.p12

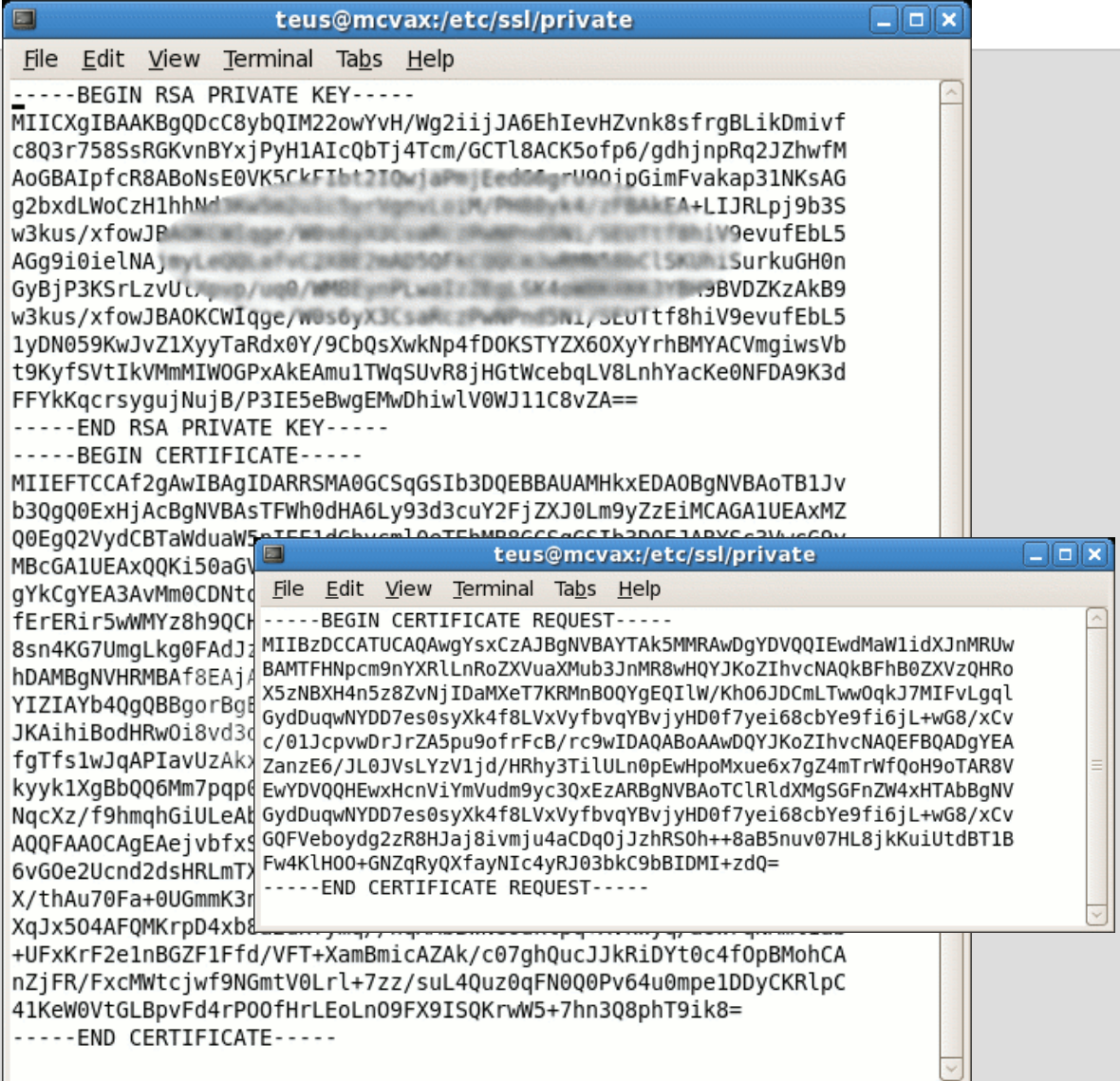

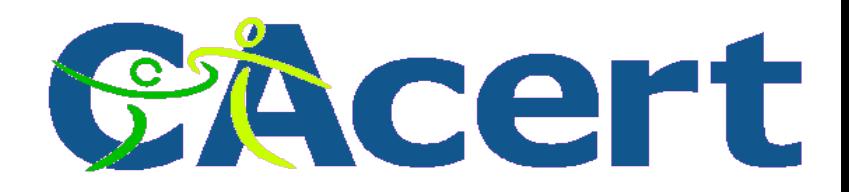

# **CAcert HowTo**

- create
	- − Private key
	- − Cert Sign Req
- have it signed
- import
	- − Private Key
	- − Public Key: the certificate

![](_page_32_Picture_63.jpeg)

![](_page_33_Picture_0.jpeg)

# **How-To create private and public certificate**

![](_page_33_Picture_28.jpeg)

![](_page_34_Picture_0.jpeg)

#### **HowTo the command line use openssl**

\$ openssl<br>OpenSSL> req -new -key my\_private.key -out my\_request.csr<br>Enter pass phrase for my\_private\_key: **Enter pass phrase for my\_private.key: You are about to be asked to enter information that will be incorporated into your certificate request. What you are about to enter is what is called a Distinguished Name or a DN. There are quite a few fields but you can leave some blank For some fields there will be a default value, If you enter '.', the field will be left blank. ----- Country Name (2 letter code) [GB]:NL State or Province Name (full name) [Berkshire]:Limburg**

**Locality Name (eg, city) [Newbury]:Venlo Organization Name (eg, company) [My Company Ltd]: Organizational Unit Name (eg, section) []: Common Name (eg, your name or your server's hostname) []:Teus Hagen Email Address []:teus@theunis.org**

**Please enter the following 'extra' attributes to be sent with your certificate request A challenge password []: An optional company name []: OpenSSL> quit**

**\$ ls my\_private.key my\_request.csr \$ vi my\_request.csr** 

**Get it signed with CAcert, cut/paste signed cert into my\_cert.crt**

- **\$ cat my\_cert.crt my\_private.key >my\_cert.pem**
- **\$ rm my\_cert.crt my\_request.csr my\_private.key**
- **\$ chmod go-w my\_cert.pem**
- **\$ vi my\_cert.pem**

#### **make it ready for import into thunderbird**

**\$ openssl pkcs12 -export -in my\_cert.pem -inkey** 

**my\_cert.pem -out my\_cert.p12**

![](_page_35_Picture_0.jpeg)

#### **HowTo on the command line certutil**

**% certutil -R -a -n teus@my\_domain.org -x -t "u,u,u" -s "CN=Teus Hagen, E=teus@my\_domain.org, C=NL" -d . -g 2048 >request.csr**

**Enter Password or Pin for "NSS Certificate DB": my\_password\_is\_a\_secret**

**A random seed must be generated that will be used in the creation of your key. One of the easiest ways to create a random seed is to use the timing of keystrokes on a keyboard.**

**To begin, type keys on the keyboard until this progress meter is full. DO NOT USE THE AUTOREPEAT FUNCTION ON YOUR KEYBOARD!**

**Continue typing until the progress meter is full:**

**|\*\*\*\*\*\*\*\*\*\*\*\*\*\*\*\*\*\*\*\*\*\*\*\*\*\*\*\*\*\*\*\*\*\*\*\*\*\*\*\*\*\*\*\*\*\*\*\*\*\*\*\*\*\*\*\*\*\*\*\*|**

**Finished. Press enter to continue:** 

**Generating key. This may take a few moments... % cat request.csr**

**Certificate request generated by Netscape certutil Phone: (not specified)**

**Common Name: Teus Hagen Email: teus@my\_domain.org Organization: (not specified) State: (not specified) Country: NL**

**-----BEGIN NEW CERTIFICATE REQUEST----- MIICijCCAXICAQAwRTELMAkGA1UEBhMCTkwxITAfBgkqhkiG9w0BCQEWEnRldXNA bXlfZG9tYWluLm9yZzETMBEGA1UEAxMKVGV1cyBIYWdlbjCCASIwDQYJKoZIhvcN ... aslwP+uZP9MwdFSwOEL8ldi860FNgLA5Skr1wwewfjtdPXRugYTXVzCn4pzpY/Fz**

**GS/2xpYuwaQDrz57L+YE4zakeoIuctZW9fWZZOj9 -----END NEW CERTIFICATE REQUEST-----**

![](_page_36_Picture_0.jpeg)

#### **How-To use the command line certutil**

```
% cd ~/.thunderbird/*.default ; certutil -H
% certutil -L -d .
sirogate.nl P,p,p
aospan@netup.ru ,p, 
CA Cert Signing Auth - Root CA CT,C,C
Teus Hagen's Root CA ID u,u,u
gstark@rubyservices.com p,P,p
StartCom Class 2 CA - StartCom Ltd. ,c, 
Teus Hagen, Oophaga Foundation u,u,u
Thawte Freemail Issuing CA - Thawte Consulting ,c, 
Staat der Nederlanden Root CA CT,C,C
% certutil -L -a -n aospan@netup.ru -d .
-----BEGIN CERTIFICATE-----
MIIE7DCCAtSgAwIBAgIDAv+vMA0GCSqGSIb3DQEBBQUAMHkxEVBAoTB1Jv
b3QgQ0ExHjAcBgNVBAsTFWh0dHA6Ly93d3cuJ0Lm9yZzEiMCAGA1UEAxMZ
Q0EgQ2VydCBTaWduaW5nIEF1dGhvcml0eTEhqGSIb3DQEJARYSc3VwcG9y
.....
K1aTaRN4xKjsO98Z9rOqrIoKULkkjZYIbV61P6dyHnE7oVxKpQs+wdaOzp
ML/DwtGfvao7uWcM/n2vNg==
-----END CERTIFICATE---- 
% certutil -a -n pg@fuare.at -D -d .
% certutil -L -d . | grep fuare
% certutil -A -a -n pg@fuare.at -t "p,P,p" -i pg@fuare.at.crt -d .
% certutil -L -d . | grep fuare
pg@fuare.at p,P,p
```
![](_page_37_Picture_0.jpeg)

# **CAcert assurance**

- print your CAP form
- take your ID's
- get assured by an Assurer:
	- − individual CAP

#### or

- − as organisation COAP
- documents/policies:
	- − http://svn.cacert.org/CAcert/
	- − and FAQ http://wiki.cacert.org/wiki

![](_page_37_Picture_11.jpeg)

![](_page_38_Picture_0.jpeg)

# **CAcert assurance**

- help, faq, tutorial documents and policies:
	- − http://svn.cacert.org/CAcert/
	- − and FAQ
- **important ones**:
	- − **CAcert Community Agreement** (CCA)
	- − Non Related Disclaimer and License (NRP)
	- − Assurance (Organisation) Policy

![](_page_39_Picture_0.jpeg)

# **CAcert is community work**

- $\cdot$  >10.000 assurers
- translations into 30 languages
- $\cdot$  > 100.000 certs in use
- >100 on the help desk:
	- 7 days \* 24 hours email support
- World Wide
- and **CA**cert certificates are **free**!
- at no charge

![](_page_39_Picture_10.jpeg)

![](_page_40_Picture_0.jpeg)

# **CAcert is currently**

- being audited, to get into
	- − get in software distributions and browser: mozilla, ...
- committed agreements
	- − for end user and for usage (license)
- community accepted policies
- quality assurance: education and control
- dispute resolution by arbitration
- committed to the EU privacy directive (EU DPA)
- CAcert services moved into a high secure location in Nld

![](_page_40_Picture_11.jpeg)

![](_page_41_Picture_0.jpeg)

# **CAcert is supported**

- CAcert services run on Oophaga Foundation highly secured servers in Holland
- sponsored by
	- − HCC, NLUUG, NLnet
	- − SUN/AMD, Tunix, Cisco, Net Apps
	- − and hopefully by you too!

![](_page_41_Picture_7.jpeg)

![](_page_41_Picture_8.jpeg)

![](_page_42_Picture_0.jpeg)

# **Use it for:**

#### • to login

- − how broken is email address/password pair?
- − Better (single sign on) use CAcert cert login!
- to sign documents, really?
- to identify yourself?
- to secure data transports

![](_page_42_Picture_63.jpeg)

![](_page_43_Picture_0.jpeg)

# **Thunderbird certificate usage**

![](_page_43_Picture_20.jpeg)

![](_page_44_Picture_0.jpeg)

## **Thunderbird certficate usage**

![](_page_44_Picture_20.jpeg)

![](_page_45_Picture_0.jpeg)

# **Thunderbird certificate usage**

![](_page_45_Picture_20.jpeg)

![](_page_46_Picture_0.jpeg)

#### **Thunderbird certificate usage**

![](_page_46_Picture_20.jpeg)

![](_page_47_Picture_0.jpeg)

# **PGP, GPG or GnuPG**

- private/public key encryption
- Web-of-Trust
	- − the game of collecting signatures
	- − have your finger print ready
- sub-keys
- commonly used as check in Open Software distributions and reprocitories

![](_page_47_Picture_8.jpeg)

![](_page_48_Picture_0.jpeg)

# **PGP/GPG install**

![](_page_48_Picture_21.jpeg)

![](_page_49_Picture_0.jpeg)

## **GNUPG use**

- Thunderbird plugin: OpenGPG/Enigmail
- KGPG

![](_page_49_Picture_41.jpeg)

**• Gnome Keyring Manager** 

![](_page_50_Picture_0.jpeg)

# **KGPG keyring manager**

![](_page_50_Picture_22.jpeg)

![](_page_51_Picture_0.jpeg)

# **PGP particularities**

- PGP keyservers for public keys
	- − pgp.mit.edu
	- − keyserver.ubuntu.com
	- − keys.pgpi.net
- PGP statistics
	- − pgp.cs.uu.nl
	- − the game of ranking

![](_page_52_Picture_0.jpeg)

# **PGP and CAcert key signature**

- Once a CAcert certificate you can have your PGP key signed by CAcert
- Usually CAcert assurers are willing to sign your PGP key as well

![](_page_53_Picture_0.jpeg)

#### **PGP & X.509 Certificate comments**

- PGP name check is weak
- PGP ID check is weak (no policy)
- PGP no community agreement
- PGP young standard, pretty mature ( > 15 years)
- X.509 are used in internet protocol (browser) communication
- PGP well used within technical Open Source community
- PGP not easy to install in email handlers
- PGP main use: email and software distribution
- PGP keyservers/statistics and spam?
- No X.509 certificate distribution infrastructure

![](_page_54_Picture_0.jpeg)

# **FSFE and GNUpg**

# Free Software Foundation Europe

FSFE Fellowship crypto card

![](_page_54_Figure_4.jpeg)

![](_page_54_Picture_5.jpeg)

![](_page_55_Picture_0.jpeg)

#### **some references and handy URL's**

- http://www.cacert.org
- http://wiki.cacert.org/wiki/
- http://svn.cacert.org/CAcert/
- http://www.pgpi.org/doc/pgpintro/
- http://www.cacert.nl
- Google search
- Applied Cryptography, Bruce Schneier, publ. John Wiley, 1996.
- Secrets and Lies: Digital Security in a Networked World, Bruce Scheier, publ. John Wiley, 2000.
- http://schneier.com/blog Hacking the new Boeing 787 Dreamliner airplane

![](_page_56_Picture_0.jpeg)

# **CAcert is for and by you!**

Remember, your sense of

TIP

conviction and your involvement

with **CAcert** are critical

to its success.

Thanks, some materials are used from: Wren Hunt, Ian Grigg and others